## **Quick Start Guide:**

EXAKT 312 Pathology Saw

- 1. Turn on the main switch 22.
- 2. Press the acknowledge button 21.
- 3. Press the start button 16.
- 4. Set the cutting band speed control 15 to the desired speed.

Note: If the band is not moving, make sure the emergency stop (above the speed control) is released.

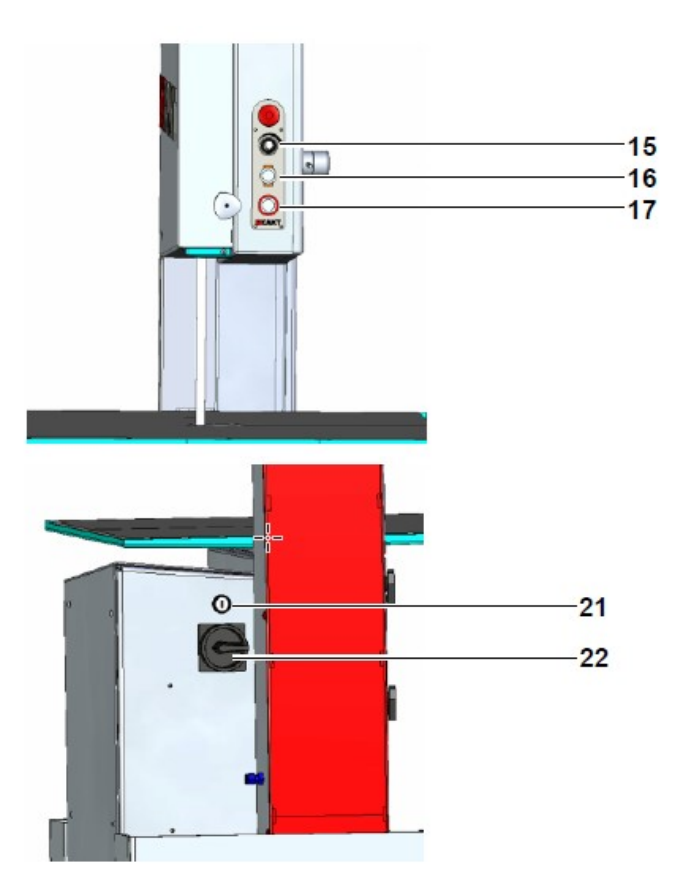

**Learn how to operate your EXAKT Pathology Saw** 

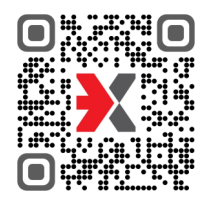